## [Braindump2go 70-496 Exam Prep Free Download (81-90)

MICROSOFT NEWS: 70-496 Exam Questions has been Updated Today! Get Latest 70-496 VCE and 70-496 PDF Instantly! Welcome to Download the Newest Braindump2go 70-496 VCE&70-459 PDF Dumps:

http://www.braindump2go.com/70-496.html (75 Q&As) Braindump2go New Published Microsoft 70-496 Dumps PDF Contanins the latest questions from Microsoft Exam Center! 100% Certification got guaranteed! Exam Name: Administering Visual Studio Team Foundation Server 2012Certification Provider: MicrosoftCorresponding Certifications: MCSD, MCSD: Application Lifecycle Management70-496 Dumps,70-496 PDF,70-496 VCE,70-496 eBook,70-496 Book,70-496 Study Guide,70-496 Practice Exam,70-496 Study Material,Exam 70-496 Questions,70-496 Braindumps,70-496 Free Dumps,70-496 Practice Test,70-496 Test

Prep Microsoft Administering Visual Studio Team Foundation Server 2012: 70-496 Product Description Exam Number/Code: 70-496 Exam Number/Code: 70-496 "Microsoft Administering Visual Studio Team Foundation Server 2012", also known as 70-496 exam, is a Microsoft Certification. With the complete collection of questions and answer Braindump2go has assembled to take you through 75 Q&As to your 70-496 Exam preparation In the 70-496 exam resources, you will cover every field and category in Microsoft Others Microsoft Certification helping to ready you for your successful Microsoft Certification Q&As Updated: Oct 22, 2015 \$120.00 \$99.99 Braindump2go offers free demo for 70-496 exam (Microsoft Administering Visual Studio Teal Foundation Server 2012). You can check out the interface, question quality and usability of our PDF DEMO practice exams before you decide to buy it. O CHECK OUT ✓ Printable PDF 
✓ Premium VCE + VCE Simulator

QUESTION 81 Your network environment includes a Microsoft Visual Studio Team Foundation Server (TFS) 2012 server that has separate computers for the application tier and the data tier. The data-tier computer experiences hardware failure. You restore all the data of TFS on another computer in the network by using a backup. You need to provide the location of the restored database to the application tier of TFS without reinstalling the application tier. What should you do? A. Use the Team Foundation Backups node of the TFS Administration Console.B. Use the Application Tier node of the TFS Administration Console.C. Run the Tfsmqmt.exe configure command.D. Run the TfsConfig registerDB command. Answer: D OUESTION 82Your network environment includes a Microsoft Visual Studio Team Foundation Server (TFS) 2012 server with Microsoft SQL Server 2012 Reporting Services (SSRS) and Analysis Services (SSAS). Users report that the data in their reports is out of date. You need to view the status of the data warehouse. You also need to view the analysis database jobs and see when each last ran successfully. What should you do? A. From any computer on the network: Browse to <a href="http://c;servernam">http://c;servernam</a>>8080/tfs/teamfoundation/administration/v3.0/ warehousecontrolservice.asmxInvoke the GetProcessingStatus operation.B. From the TFS server:Browse to <a href="http://<;servernam">http://<;servernam</a> >8080/tfs/teamfoundation/administration/v3.0/warehousecontrolservice.asmxInvoke the GetProcessingStatus operation.C. the Team Foundation Server Administration Console: Expand the application-tier tree. Select Reporting. View the Warehouse Database and Analysis Services Database status.D. From any computer on the network:Use SQL Server Management Studio. Connect to the SQL server that hosts the TFS databases. Query the TFS configuration database's \_LastUpdatedTime table. Answer: B QUESTION 83Your organization uses a Microsoft Visual Studio Team Foundation Server (TFS) 2010 environment on a Windows Server 2008 R2 SP1 server. The Windows Server 2008 R2 SP1 server has a SQL Server 2008 R2 environment, as well as a Microsoft Office SharePoint Foundation 2010 environment. Your organization wants to perform an in-place upgrade to the 2013 version of TFS. You need to prepare the environment to meet the minimum requirements for the upgrade. What should you do? A. Upgrade SQL Server to SQL Server 2012 SP1.B. Add a test lab server.C. Upgrade the SharePoint Server to Microsoft Office SharePoint Server 2013, Enterprise edition.D. Upgrade all tiers to Windows Server 2012. Answer: CExplanation: http://msdn.microsoft.com/en-us/library/ff803410(v=vs.100).aspx QUESTION 84Drag and Drop QuestionYou have a Microsoft Visual Studio Team Foundation Server (TFS) 2010. A new server is installed with Windows Server 2012 R2 Standard. You want to migrate TFS to the new hardware and upgrade it to TFS 2013. You install TFS 2013 on the new hardware. You need to complete the migration and upgrade. Which three actions should you perform in sequence? To answer, move the appropriate actions from the list of actions to the answer area and arrange them in the correct order.

This page was exported from - Braindump2go Free Exam Dumps with PDF and VCE Collection Export date: Thu Nov 21 23:25:29 2024 / +0000 GMT

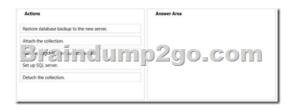

Answer:

QUESTION 85Your company has a deployment of Microsoft Visual Studio Team Foundation Server (TFS), as well as a proxy server at a development site in a different country. You need to ensure that the proxy server can communicate with the TFS at headquarters via your company WAN. Which network port should you use? A. 80B. 443C. 8080D. 8081 Answer: C Explanation: http://msdn.microsoft.com/en-us/library/ms181475.aspx QUESTION 86Drag and Drop QuestionYour team uses Microsoft Visual Studio Team Foundation Server (TFS) to manage automated builds. You need to make modifications to one of your build definitions. You want your team to be able to queue new builds, but you want those builds to run only after you complete your changes. Which three actions should you perform in sequence? To answer, move the appropriate actions from the list of actions to

the answer area and arrange them in the correct order.

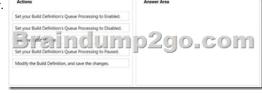

Answer:

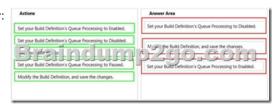

QUESTION 87You are the administrator for a Microsoft Visual Studio Team Foundation Server (TFS) installation at your company's headquarters. Some of the company's development work is performed offsite at a location with slow Internet access. You set up a version control proxy at that site to lower the response time for those users. You need to identify the cache hit ratio of the version control proxy to ensure that it meets a minimum service level. What should you do? A. Read the performance counters of a client machine.B. Start the client development environment with the/log option, do some work, and then read the log.C. Access the ProxyStatistics web service of the version control proxy machine.D. Read the contents of the ProxyStatistics.xml on the TFS server. Answer: CExplanation:http://msdn.microsoft.com/en-us/library/ms400683(v=vs.100).aspx QUESTION 88Drag and Drop QuestionYour team uses Microsoft Visual Studio Team Foundation Server (TFS) to manage automated builds. You want to change the drop location of a build definition during a single execution of the build. All subsequent builds for that definition should use the drop location currently defined. Which three actions should you perform in sequence? To answer, move the appropriate actions from

the list of actions to the answer area and arrange them in the correct order.

| Actions                                                                                                    | Answer Area |
|----------------------------------------------------------------------------------------------------|-------------|
| Update the Drop Folder setting on the Build Agent properties.                                                                                  |             |
| Edit the build definition, and update the Drop Folder  From Team Epilorer, right-click the build  from definition, and select Queue New Build. | p2go.com    |
| From the Queue Build dialog box, update the <b>Drop Folder</b> for this build argument.                                                        |             |
|                                                                                                    |             |

Answer:

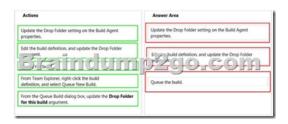

QUESTION 89You are preparing your network environment for a Microsoft Visual Studio Team Foundation Server 2012 (TFS) server. You want to install a new Microsoft SOL Server 2012 server to use as a data-tier server. You need to install the minimum SQL options that will support only the Microsoft Visual Studio TFS 2012 databases. Which three SQL options should you select? (Each correct answer presents part of the solution. Choose three.) A. Windows Authentication selected as the authentication mode B. Database Engine ServicesC. Analysis ServicesD. Full-Text Search (Full-Text and Semantic Extractions for Search in SQL 2012)E. Reporting Services Answer: ADE QUESTION 90Your network environment includes the following:- Multi-tier Microsoft Visual Studio Team Foundation Server (TFS) 2012 server environment with HTTPS/SSL configuration- Microsoft Exchange Server 2010 with SMTP listening on Port 587, requiring SSL and allowing open relayYou want to be able to inform team members about changes to projects, work items, and builds. You need to configure email notifications for TFS 2012 using the least amount of administrative effort. What you should do? A. Log on to the application-tier server. From the TFS Administration Console, enable Email Alert Settings by entering the 5MW Server and the From address, and then editing the Advanced SMTP Settings.B. Install and configure SMTP Service by using IIS Manager on the TFS Server.Log on to the application-tier server. From the SharePoint Central Administration website, configure outgoing email settings.C. From the Command prompt, run the command TFSConfiq ConfigureMail/FrornEmailAddress: tfsadmin contoso.com/SmtpHost: SMTPSVR1/Port: 58]/SSL.D. Install and configure SMTP Service by using IIS Manager on the TFS Server. Configure the TFS Email Alert Setting to use SMTP Service. Configure the SMTP Service to send mail to Exchange by using port 587 and SSL. Answer: A Braindump2go New Updated 70-496 Exam Dumps are Complete Microsoft 70-496 Course Coverage! 100% Real Questions and Correct Answers Guaranteed! Updated 70-496 Preparation Material with Questions and Answers PDF Instant Download:

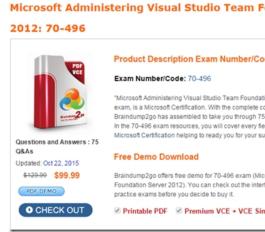

FREE DOWNLOAD: NEW UPDATED 70-496 PDF Dumps & 70-496 VCE Dumps from Braindump2go: http://www.braindump2go.com/70-496.html (75 Q&A)